Муниципальное общеобразовательное учреждение Озерская средняя школа имени Заслуженного учителя РФ А.Ф. Дворянинова (МОУ Озерская СШ)

МОУ Озерская СШ Дата: 2022.05.24 15:02:57 Подписано цифровой подписью: МОУ Озерская СШ +04'00'

 «УТВЕРЖДЕНО» приказом Озерской СШ от 01 марта 2022 г. № 48

# **Дополнительная общеобразовательная общеразвивающая программа технической направленности «3D-моделирование» (уровень программы-базовый)**

Возраст – обучающихся 12-16 лет

Срок реализации – 1 год

Программа разработана педагогом дополнительного образования Башаровой Людмилой Юрьевной

РАССМОТРЕНА СОГЛАСОВАНА на заседании методического и политика /Т.В.Акулина/ объединения классных руководителей заместитель директора по ВР Протокол № 4 28 февраля 2022 г. от 28 февраля 2022 г. Руководитель методического объединения классных руководителей \_\_\_\_\_\_\_\_\_\_\_\_/Т.В. Акулина/

**с. Озерки 2022 год**

# **Содержание:**

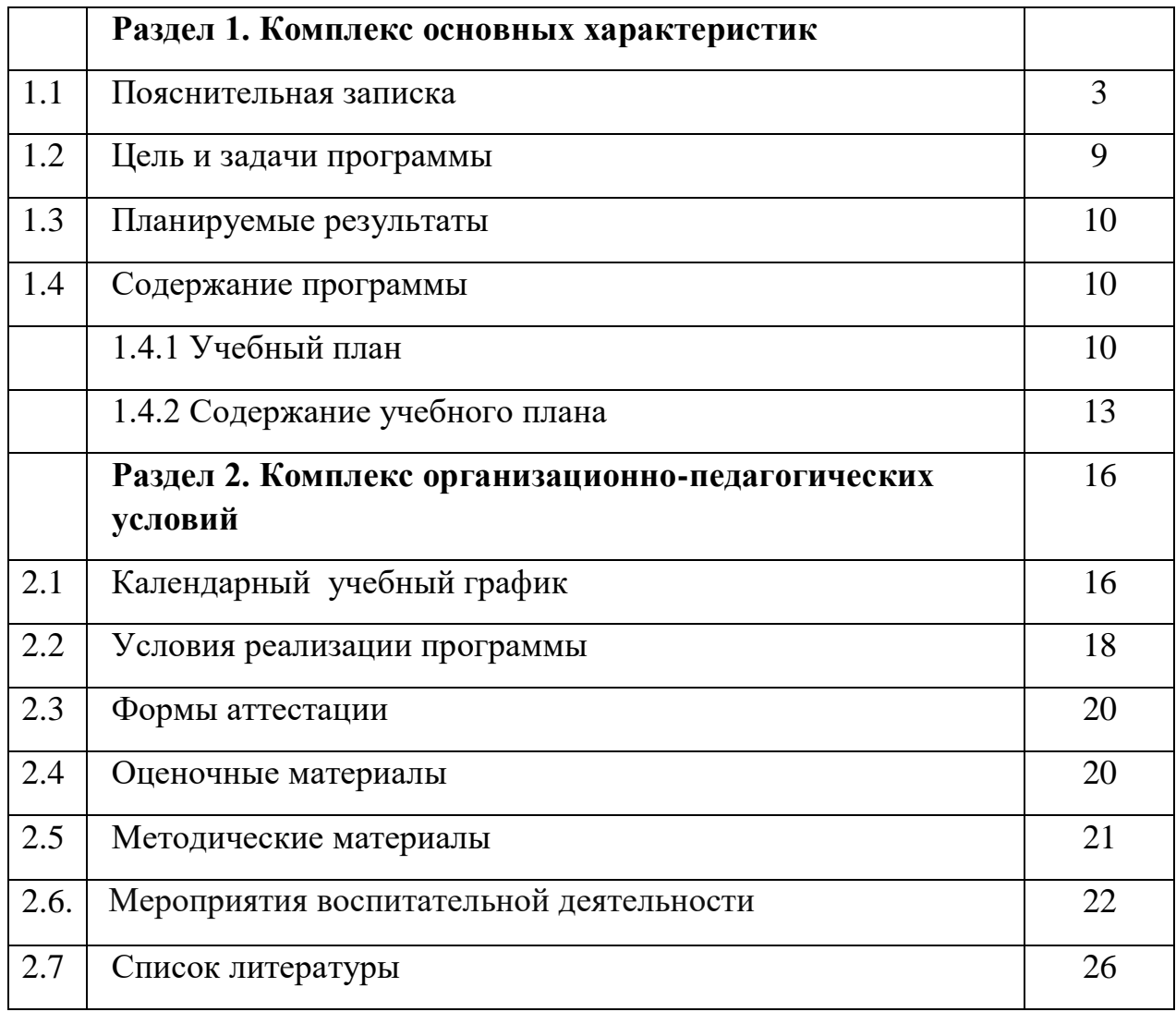

# **1.КОМПЛЕКС ОСНОВНЫХ ХАРАКТЕРИСТИК 1.1 Пояснительная записка.**

Дополнительная общеобразовательная общеразвивающая программа «3D **-** моделирование» (далее Программа) имеет техническую направленность.

3D **-** моделирование **-** прогрессивная отрасль мультимедиа, позволяющая осуществлять процесс создания трехмерной модели объекта при помощи специальных компьютерных программ. Моделируемые объекты выстраиваются на основе чертежей, рисунков, подробных описаний и другой информации.

Программа «3D-моделирование» основывается на следующих документах:

- Федеральный закон от 29 декабря 2012 года № 273-ФЗ «Об образовании в Российской Федерации» (ст. 2, ст. 15, ст.16, ст.17, ст.75, ст. 79);

Проект Концепции развития дополнительного образования детей до 2030 года;

- Приказ Минпросвещения РФ от 09.11.2018 года № 196 «Об утверждении Порядка организации и осуществления образовательной деятельности по дополнительным общеобразовательным программам»;

Приказ от 30 сентября 2020 г. N 533 «О внесении изменений в порядок организации и осуществления образовательной деятельности по дополнительным общеобразовательным программам, утвержденный приказом Министерства просвещения Российской Федерации от 9 ноября 2018 г. № 196»;

Методические рекомендации по проектированию дополнительных общеразвивающих программ № 09-3242 от 18.11.2015 года;

-СП 2.4.3648-20 Санитарно-эпидемиологические требования к организациям воспитания и обучения, отдыха и оздоровления детей и молодежи;

3

Нормативные документы, регулирующие использование сетевой формы:

- Письмо Минобрнауки России от 28.08.2015 года № АК – 2563/05 «О методических рекомендациях» вместе с (вместе с Методическими рекомендациями по организации образовательной деятельности с использованием сетевых форм реализации образовательных программ);

- Приказ Министерства науки и высшего образования Российской Федерации и Министерства просвещения Российской Федерации от 05.08.2020 г. N 882/391 "Об организации и осуществлении образовательной деятельности при сетевой форме реализации образовательных программ»;

- Нормативные документы, регулирующие использование электронного обучения и дистанционных технологий:

- Приказ Министерства образования и науки РФ от 23.08.2017 года № 816 «Порядок применения организациями, осуществляющих образовательную деятельность электронного обучения, дистанционных образовательных технологий при реализации образовательных программ»

- «Методические рекомендации от 20 марта 2020 г. по реализации образовательных программ начального общего, основного общего, среднего общего образования, образовательных программ среднего профессионального образования и дополнительных общеобразовательных программ с применением электронного обучения и дистанционных образовательных технологий»;

- Положение об организации и осуществлении образовательной деятельности по дополнительным общеобразовательным общеразвивающим программам Муниципального общеобразовательного учреждения Озерской средней общеобразовательной школы имени Заслуженного учителя РФ А.Ф.Дворянинова

3D технологии являются передовыми технологиями, заполняющими современную жизнь человека. В основе 3D технологий лежит 3D

4

моделирования. На сегодняшний день трудно представить работу дизайнера, проектировщика, мультипликатора без использования 3D моделей, построенных с помощью компьютера. Еще более широкому распространению 3D моделирование получило в связи распространением 3D принтеров. Сейчас 3D модели используются во всех отраслях науки, техники, медицины, в коммерческой и управленческой деятельности.

Программа кружка «3D-моделирование» ориентирована на развитие конструкторских способностей детей и формирование пространственного представления за счет освоения базовых возможностей среды трехмерного компьютерного моделирования.

Программа предлагает ознакомиться и получить практические навыки работы в среде ЗD-моделирования для последующего проектирования и реализации своих проектов посредством технологий прототипирования.

Кружок ориентирован на развитие конструкторских способностей и формирование пространственного представления.

**Актуальность программы** обусловлена практическим использованием трехмерной графики в различных отраслях и сферах деятельности человека (дизайн, кинематограф, архитектура, строительство и т.д.), знание которой становится все более необходимым для полноценного и всестороннего развития личности каждого обучающегося.

Как и все информационные технологии, 3D - моделирование основано на применении компьютерных и программных средств, которые подвержены быстрым изменениям. Возникает необходимость усвоения данных технологий в более раннем возрасте.

Программа ориентирована на изучение принципов проектирования и 3D - моделирования для создания и практического изготовления отдельных элементов технических проектов обучающихся и тем самым способствует развитию конструкторских, изобретательских, научно - технических компетентностей, и нацеливает учащихся на осознанный выбор необходимых обществу профессий, таких как инженер - конструктор, инженер - технолог, проектировщик, дизайнер и т.д.

Содержание программы «3D-моделирование» не ограничивается какойлибо одной областью знаний, а это переплетение истоков общих знаний о мире, законах физики и механики, с умением творчески представить свое видение, понимание окружающих объектов и явлений.

**Новизна программы** при изучении основ моделирования у обучающихся формируется не только образное и абстрактное мышление, навыки работы с трехмерной графикой, но и практические навыки работы с 3D **-** принтером, которые могут быть применены в компьютерном дизайне, дизайне интерьера, науке, образовании, архитектурном проектировании, «виртуальной археологии», в современных системах медицинской визуализации, в подготовке научно-популярных видеороликов, во многих современных компьютерных играх, в мультипликации, Web **-** дизайне, а также как элемент кинематографа, телевидения, печатной продукции и во многих других областях.

В наше время трехмерной картинкой уже никого не удивишь. Однако печать 3D моделей на современном оборудовании – дело новое. Данная Программа позволит выявить заинтересованных обучающихся, проявивших интерес к моделированию, оказать им помощь в формировании устойчивого интереса к построению моделей с помощью 3D **-** принтера. В процессе создания моделей обучающиеся научатся объединять реальный мир виртуальным, что повысит уровень пространственного мышления и воображения. Учащиеся осваивают азы трехмерного моделирования достаточно быстро и начинают применять свои знания на практике.

6

**Отличительной особенностью данной программы** Отличительной особенностью данной Программы является ее практико-ориентированная направленность, основанная на привлечении обучающихся к выполнению творческих заданий и использованию 3D - принтера для печати своих моделей.

Обучение проводится в программе Blender, которая на данный момент популярна среди всех пакетов трехмерной графики, свободно распространяется и обладает богатым инструментарием, не уступающим по своим возможностям платным редакторам.

**Адресат программы.** Возраст обучающихся в реализации данной программы - от 12 до 16 лет.

#### **Принципы комплектования группы**:

Прием детей в объединение «3D моделирование » проводится в начале учебного года по их желанию и согласию родителей и законных представителей. Занятия по данной программе проводятся в группе, наполняемостью не более 15 человек

**Объём освоения программы:** 144 часа в год, 4 часа в неделю.

**Срок освоения программы:** с 15.09.2022 г. по 31.05.2023 г.

**Форма обучения:** очная. Данная форма обучения наиболее эффективна, так как обеспечивает непосредственное взаимодействие обучающихся с педагогом для более полного и содержательного освоения знаний и умений по данной программе.

**Формы проведения занятий:** обобщающие теоретические занятия по темам, презентация творческих работ, выставка, конкурс, открытое занятие для родителей, коллективный анализ работы.

#### **Формы организации деятельности учащихся на занятии:**

- $\Box$ лекция;
- $\Box$ практическая работа;
- $\Box$ конкурс;
- рефлексия;
- тематические задания по подгруппам;
- защита проекта.

### **Особенности организации образовательного процесса:**

Обучающиеся в группе – от 12 до 16 лет. Состав группы постоянный. Количественный состав объединения составляет – 15 человек. В объединении формируются разновозрастные группы. Структура программы предусматривает комплексное обучение по основным направлениям образовательной программы. В период каникул кружок работает по специальному расписанию с переменным составом.

Дополнительная общеобразовательная общеразвивающая программа «3D моделирование»- программа *технической направленности*  ориентирована на формирование и развитие научного мировоззрения, освоение методов научного познания мира, развитие исследовательских, прикладных, конструкторских, инженерных способностей учащихся в области точных наук и технического творчества. Сфера возможной будущей профессиональной деятельности «Человек - Техника».

### *Уровень усвоения программы*– базовый

### *Режим занятий*

Периодичность занятий: 2 раза в неделю по 2 часа с 15-минутным перерывом. Продолжительность занятий соответствует требованиям СанПин 2.4.3648-20

#### **1.2. Цели и задачи**

**Цель программы:** формирование и развитие у обучающихся интеллектуальных и практических компетенций в области создания пространственных моделей, освоение элементов основных базовых навыков по трёхмерному моделированию.

Достигаются указанные цели через решение **следующих задач:**

*Обучающие*:

формирование базовых понятий и практических навыков в  $\Box$ области 3D **-** моделирования и печати;

 $\Box$ знакомство со средствами создания трехмерной графики;

 $\Box$ обучение созданию и редактированию 3D **-** объектов;

 $\Box$ формирование базовых знаний в области трехмерной компьютерной графики и работы в программе Blender.

### *Развивающие:*

вовлечение в научно **-** техническое творчество;  $\Box$ 

 $\Box$ приобщение к новым технологиям, способным помочь обучающимся в реализации собственного творческого потенциала;

 $\Box$ развитие образного, абстрактного, аналитического мышления, творческого и познавательного потенциала обучающихся;

 $\Box$ развитие навыков творческой деятельности;

формирование навыков работы в проектных технологиях;  $\Box$ формирование информационной культуры обучающихся.

#### *Воспитательные:*

формирование устойчивого интереса обучающихся к  $\Box$ техническому творчеству;

9

 $\Box$ формирование у обучающихся интереса к моделированию и конструированию;

 $\Box$ воспитание настойчивости и стремления к достижению поставленной цели;

 $\Box$ создание условий для повышения самооценки обучающегося, реализации его как личности.

#### **1.3. Планируемые результаты**

#### **Предметные:**

Учащиеся будут знать:

- основы 3D **-** графики;

- основные принципы работы с 3D **-** объектами;
- приемы использования текстур;
- основные принципы работы в системе 3D **-** моделирования Blender;

- основные этапы создания анимированных сцен и уметь применять их на практике.

По окончании первого года обучения обучающиеся **будут уметь:**

- создавать 3D **-** объекты;
- использовать модификаторы при создании 3D **-** объектов;
- преобразовывать объекты в разного рода поверхности;
- использовать основные методы моделирования;
- создавать и применять материалы;
- создавать анимацию методом ключевых кадров;

-использовать контроллеры анимации.

### **Личностные:**

- учащийся стремиться к повышению своего мастерства;

- умеет сотрудничать в группе.

**Метапредметные:**

- владеет техническими и художественным приемам рисования 3D;
- умеет разрабатывать схему и воплощать её в жизнь;
- умеет выступать перед аудиторией с презентацией своего проекта;
- умеет создавать объект по собственному замыслу.

### **1.4 Содержание программы**

### **1.4.1. Учебный план**

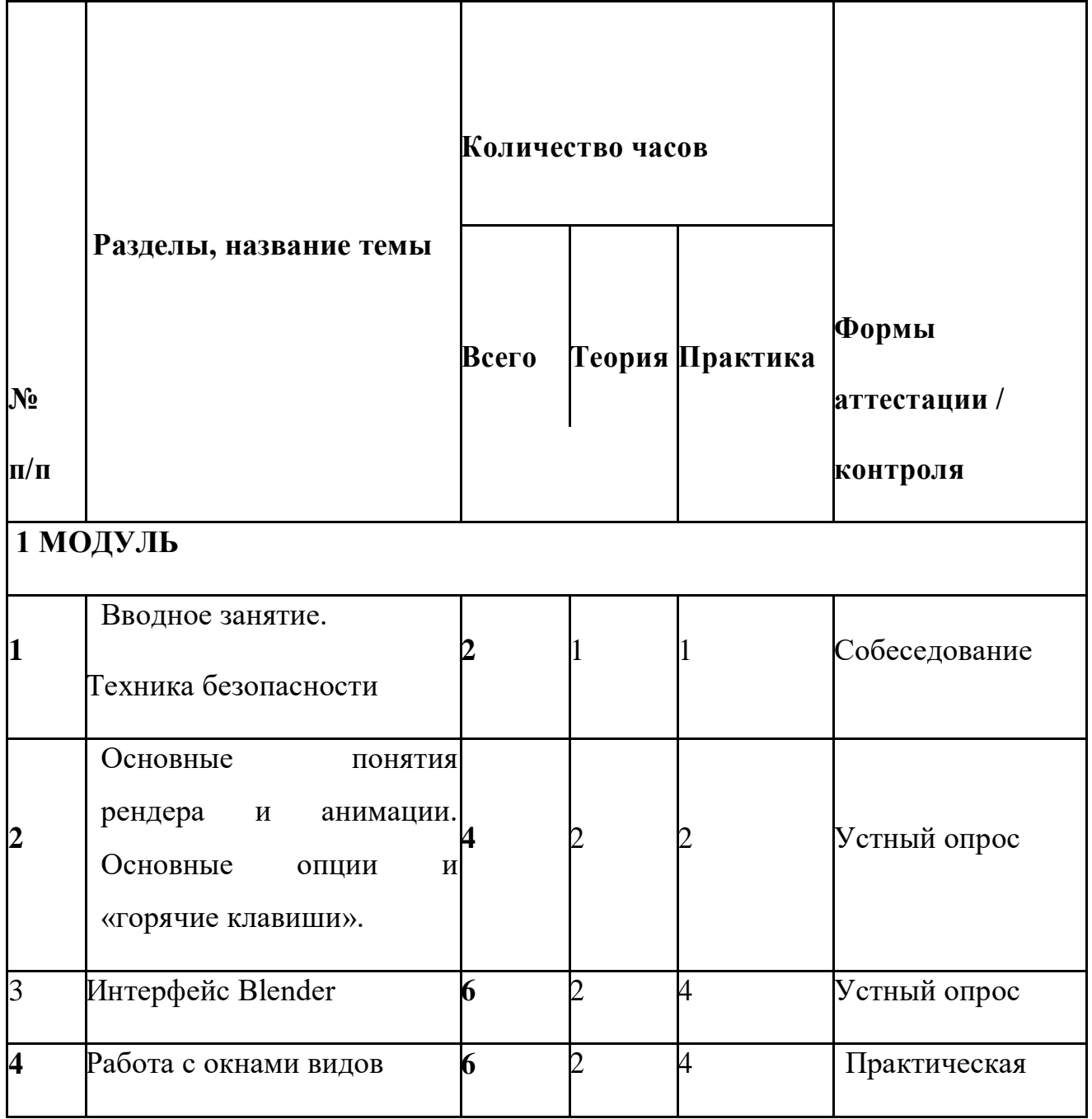

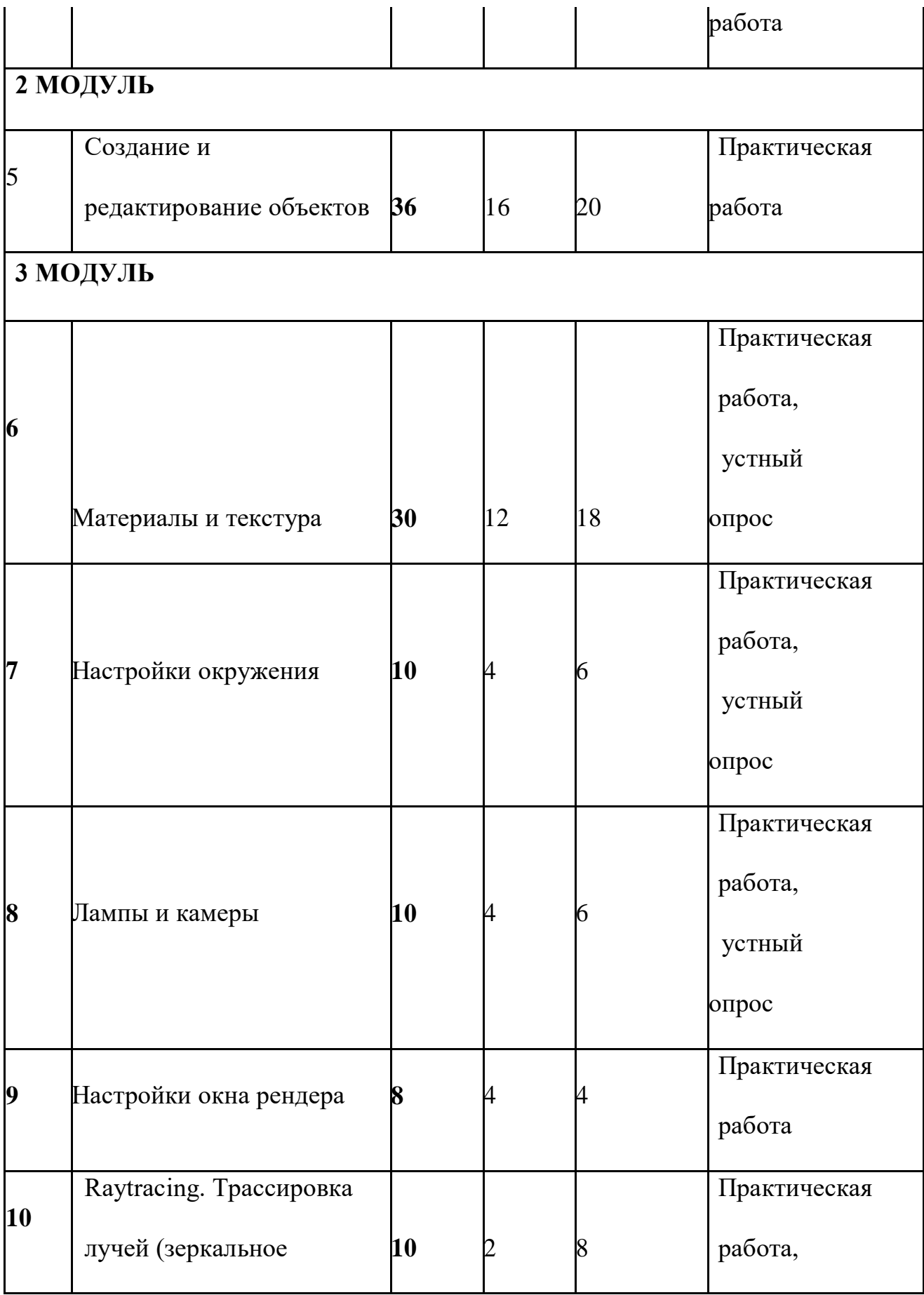

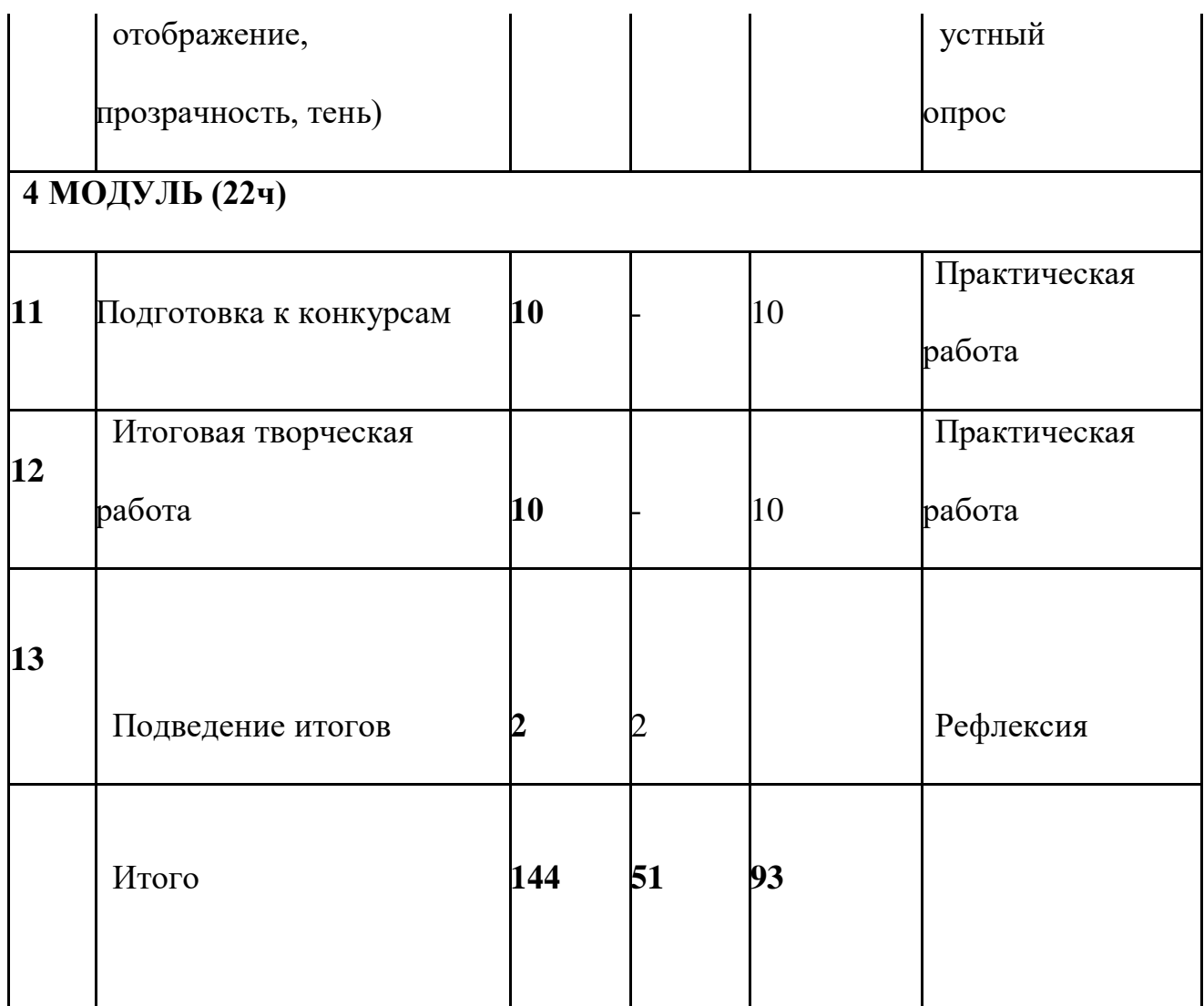

### **1.4.2. Содержание учебного плана**

### **1 МОДУЛЬ**

### **1. Вводное занятие. Техника безопасности.**

*Теория.* Историческая справка. Области использования трехмерной графики и ее назначение. Демонстрация возможностей трехмерной графики. История Blender. Правила техники безопасности.

*Практика:* Вводное тестирование.

**2. Основные понятия рендера и анимации. Основные опции и «Горячие клавиши».**

*Теория.* Что такое рендеринг? Общие понятия «Материалы и текстуры», «Камеры», «Освещение», «Анимация». Основные команды Blender. Базовая панель кнопок.

*Практика.* Применение на компьютере изученного материала. Ориентация в 3D **-** пространстве, перемещение и изменение объектов в Blender.

### **3. Интерфейс Blender.**

*Теория.* Экран Blender. Типы окон. Окно пользовательских настроек.

Открытие, сохранение и прикрепление файлов. Команда

сохранения.

Команда прикрепить или связать. Упаковка данных. Импорт объектов.

*Практика.* Постройка плоскости с расположенными на ней примитивами (геометрические фигуры).

#### **4. Работа с окнами видов.**

*Теория.* Создание окна видов. Изменение типа окна. Перемещение в 3D

- пространстве.

*Практика.* Работа с окнами видов. Ориентация в 3D **-** пространстве, перемещение и изменение объектов в Blender.

### **2 МОДУЛЬ**

#### **5. Создание и редактирование объектов.**

*Теория.* Работа с основными меш **-** объектами. Использование главных модификаторов для манипуляции меш **-** объектами. Режим редактирования **-** редактирование вершин меш **-** объекта. Режим пропорционального редактирования вершин. Объединение/разделение меш **-** объектов, булевы операции.

*Практика.* Создание объектов – создание скульптуры. Базовое редактирование **-** моделирование местности и маяка. Редактирование булевыми операциями - создание окон в маяке. Создание объекта по точным размерам. Размещение на сцене нескольких различных meshобъектов. Их дублирование. К первым применение инструмента **Set Smooth**, а ко вторым

— **Subsurf.** Размещение на сцене модели, придание им сглаженного вида. Создание модели гантели. Самостоятельно придумать модель, для создания которой уместно использовать инструмент **Mirror** (зеркальное отражение). Изготовление модели путем булевых операций (объединение конуса и цилиндра…). Создание модели стола из куба, используя при этом инструменты **Subdivide и Extrude** (редактирование вершин). Создание простейшей модели самолета путем экструдирования. Самостоятельно придумать и создать модель какого-нибудь объекта физического мира (кресла, чашки, кота, робота и т.п.). Используйте при этом инструменты подразделения и выдавливания. Создание модели «капля» по инструкционной карте. Создание модели «молекула воды» по инструкционной карте.

### **3 МОДУЛЬ**

#### **6. Материалы и текстура.**

*Теория.* Основные настройки материала. Настройки Halo. Основные настройки текстуры. Использование Jpeg в качестве текстуры. Displacment Mapping. Карта смещений.

*Практика.* Назначение материалов ландшафту. Назначение текстур ландшафту и маяка.

#### **7. Настройки окружения.**

*Теория.* Использование цвета, звезд и тумана. Создания 3D **-** фона облаков. Использование изображения в качестве фона.

*Практика.* Добавление окружения к ландшафту.

#### **8. Лампы и камеры.**

*Теория.* Типы ламп и их настройки. Настройки камеры.

*Практика.* Освещение на маяке.

### **9. Настройки окна рендера**

*Теория.* Основные опции. Рендер изображения в формате Jpeg.

Создание видеофайла.

*Практика.* Рендеринг и сохранение изображения.

# **10. Raytracing. Трассировка лучей (зеркальное отображение, прозрачность, тень).**

*Теория***.** Освещение и тени. Отражение (зеркальность) и преломление (прозрачность и искажение).

*Практика.* Наложение теней, отражение.

### **4 МОДУЛЬ**

### **11. Подготовка к конкурсам.**

*Практика.* Разбор положений конкурсов различного уровня, конкурсных заданий. Выполнение конкурсных заданий.

### **12. Итоговая творческая работа.**

*Теория.* Выбор темы. Поставленные задачи для выполнения работы.

*Практика.* Выполнение работы.

### **13. Подведение итогов.**

*Теория.* Подведение итогов работы, обзор выполнения поставленных задач.

### **2.Комплекс организационно-педагогических условий**

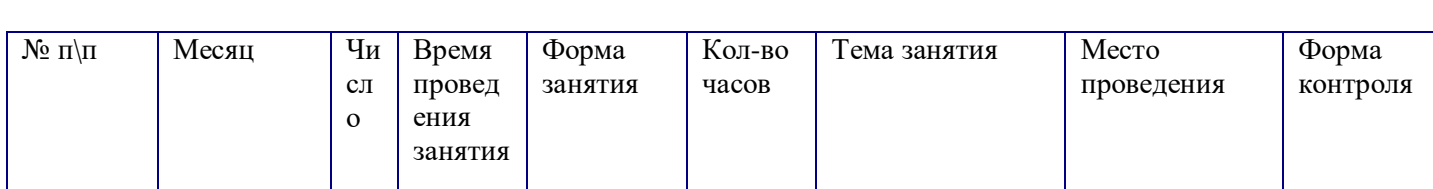

### **2.1 Календарный учебный график**

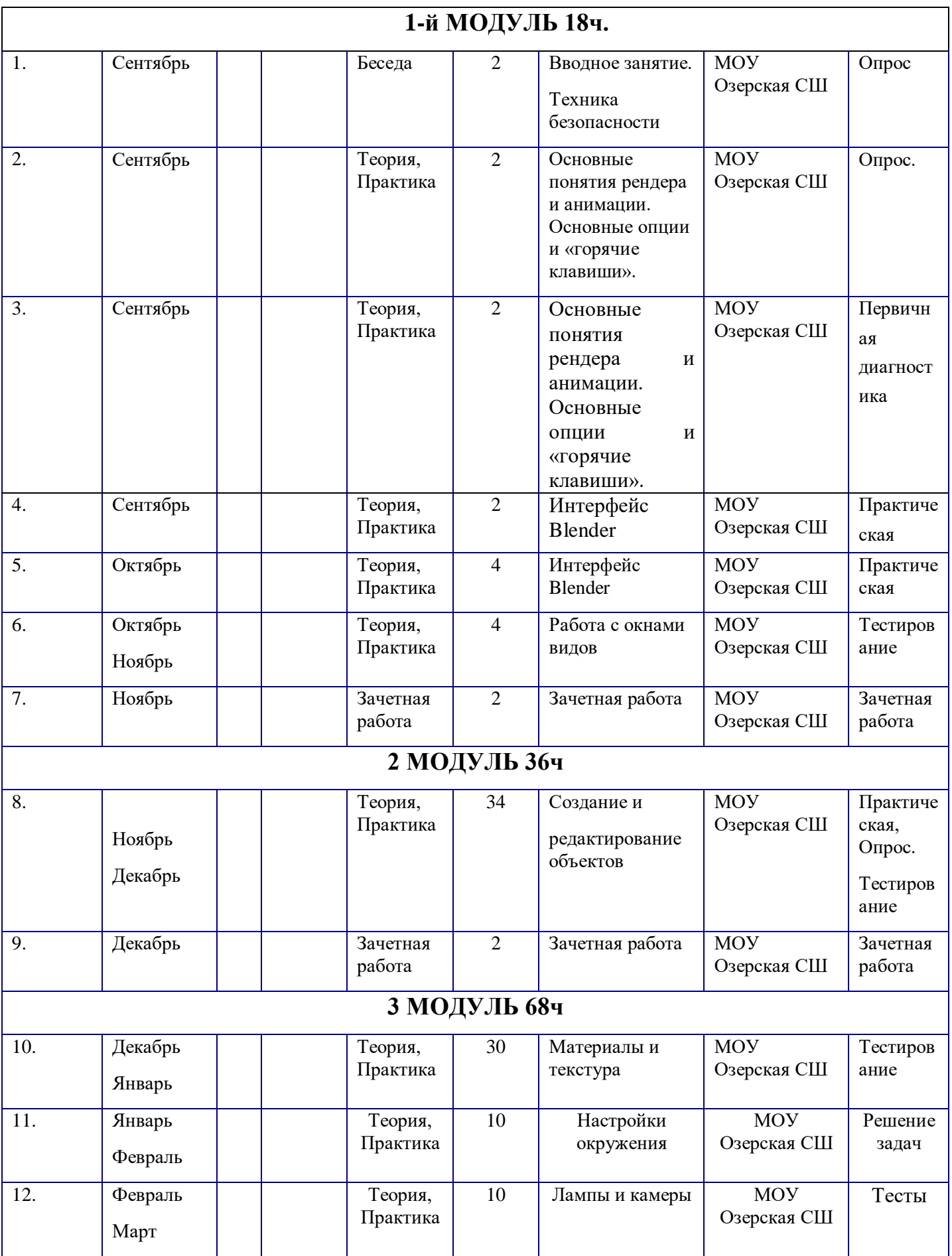

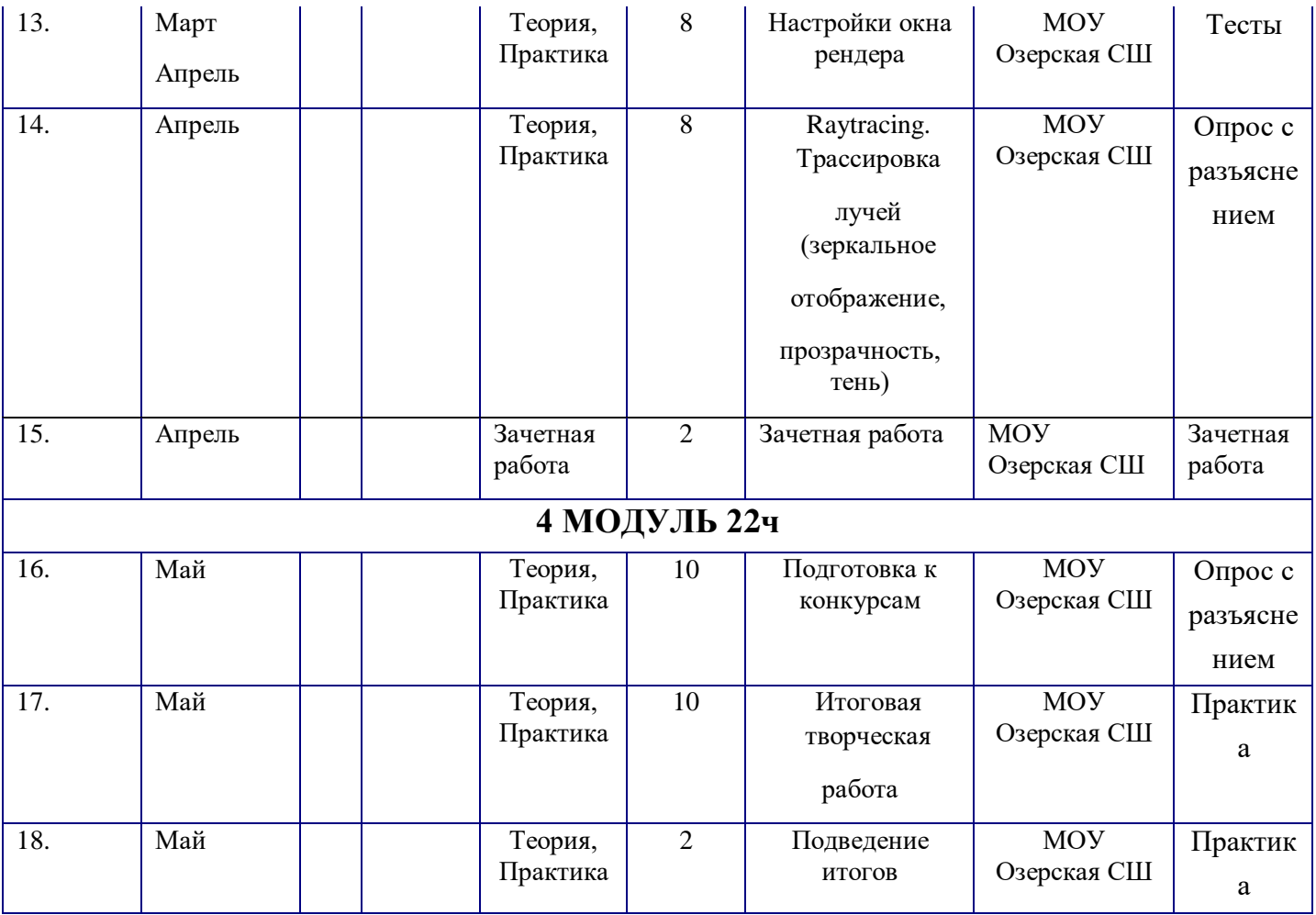

### **2.2. Условия реализации программы.**

### **Материально- технические условия реализации программы.**

- 1. Компьютерный класс не менее чем на 15 рабочих мест.
- 2. Локальная сеть.
- 3. Выход в интернет с каждого рабочего места.
- 4. Сканер, принтер черно-белый.
- 5. Акустическая система (колонки, наушники, микрофон).
- 6. Интерактивная доска или экран.
- 7. Программное обеспечение:
	- офисные программы пакет MSOffice;
	- графические редакторы векторной и растровой графики;
	- Программа Blender.

### *Рабочее место обучаемого включает:*

- Компьютер (системный блок + монитор);
- Наушники и микрофон.

*Рабочее место педагога:* 

- Компьютер (системный блок + монитор);
- Колонки и наушники + микрофон;
- Принтер;
- 3D принтер;
- Сканер

### *Дистанционные образовательные технологии*

Реализация программы «Компьютерная графика» возможно с применением дистанционных технологий в ходе педагогического процесса, при котором целенаправленное опосредованное взаимодействие обучающегося и педагога осуществляется независимо от места их нахождения на основе педагогически организованных информационных технологий. Основу образовательного процесса составляет целенаправленная и контролируемая интенсивная самостоятельная работа учащегося, который может учиться в удобном для себя месте, по расписанию, имея при себе комплект специальных средств обучения и согласованную возможность контакта с педагогом.

Основными задачами являются:

- интенсификация самостоятельной работы учащихся;
- предоставление возможности освоения образовательной программы в ситуации невозможности очного обучения (карантинные мероприятия);
- повышение качества обучения за счет средств современных информационных и коммуникационных технологий, предоставления доступа к различным информационным ресурсам

### *Платформы для проведения видеоконференций:*

- Zoom
- Discord
- Canvas

### *Средства для организации учебных коммуникаций*:

- Коммуникационные сервисы социальной сети «ВКонтакте»
- Мессенджеры (Skype, Viber, WhatsApp)
- Облачные сервисы Яндекс, Mail, Google

### *Список сайтов*

**1.** Официальный сайт Блендер. Официальный сайт <https://www.blender.org/>

**2.** Уроки по Блендер<https://blender3d.com.ua/>

**3.** Основы Блендер . Интернет – курсы. [https://www.youtube.com/playlist?list=PLW](https://www.youtube.com/playlist?list=PLW-edvk8DPoAiurQIgT06jfR720tP3GFC)[edvk8DPoAiurQIgT06jfR720tP3GFC](https://www.youtube.com/playlist?list=PLW-edvk8DPoAiurQIgT06jfR720tP3GFC)

### **Кадровое обеспечение.**

Реализация программы осуществляется педагогом дополнительного образования Башаровой Людмилой Юрьевной.

#### **2.3.Формы аттестации**

**Формы аттестации:** промежуточная аттестация воспитанников по дополнительным общеобразовательным общеразвивающим программам проводится в соответствии в конце учебного года в форме проектной работы.

В конце учебного года проводится промежуточная или итоговая аттестация. Аттестация проводится в соответствии с положением аттестации учащихся МОУ «Озерской СШ»

Цель аттестации:

- Выявление уровня развития способностей и личностных качеств детей и их соответствия прогнозируемым результатам дополнительной общеобразовательной программы.

Промежуточная аттестация – форма оценки степени и уровня освоения детьми дополнительной общеобразовательной программы данного года обучения.

Итоговая аттестация – форма оценки степени и уровня освоения детьми дополнительной общеобразовательной программы.

Сроки проведения аттестации:

- промежуточная аттестация учащихся проводится в апреле – мае;

- итоговая аттестация проводится в мае.

#### **2.4.Оценочный материал**

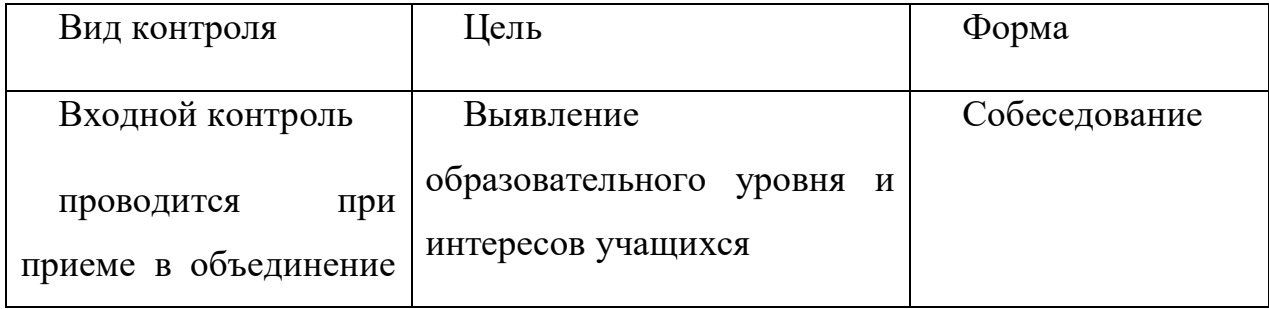

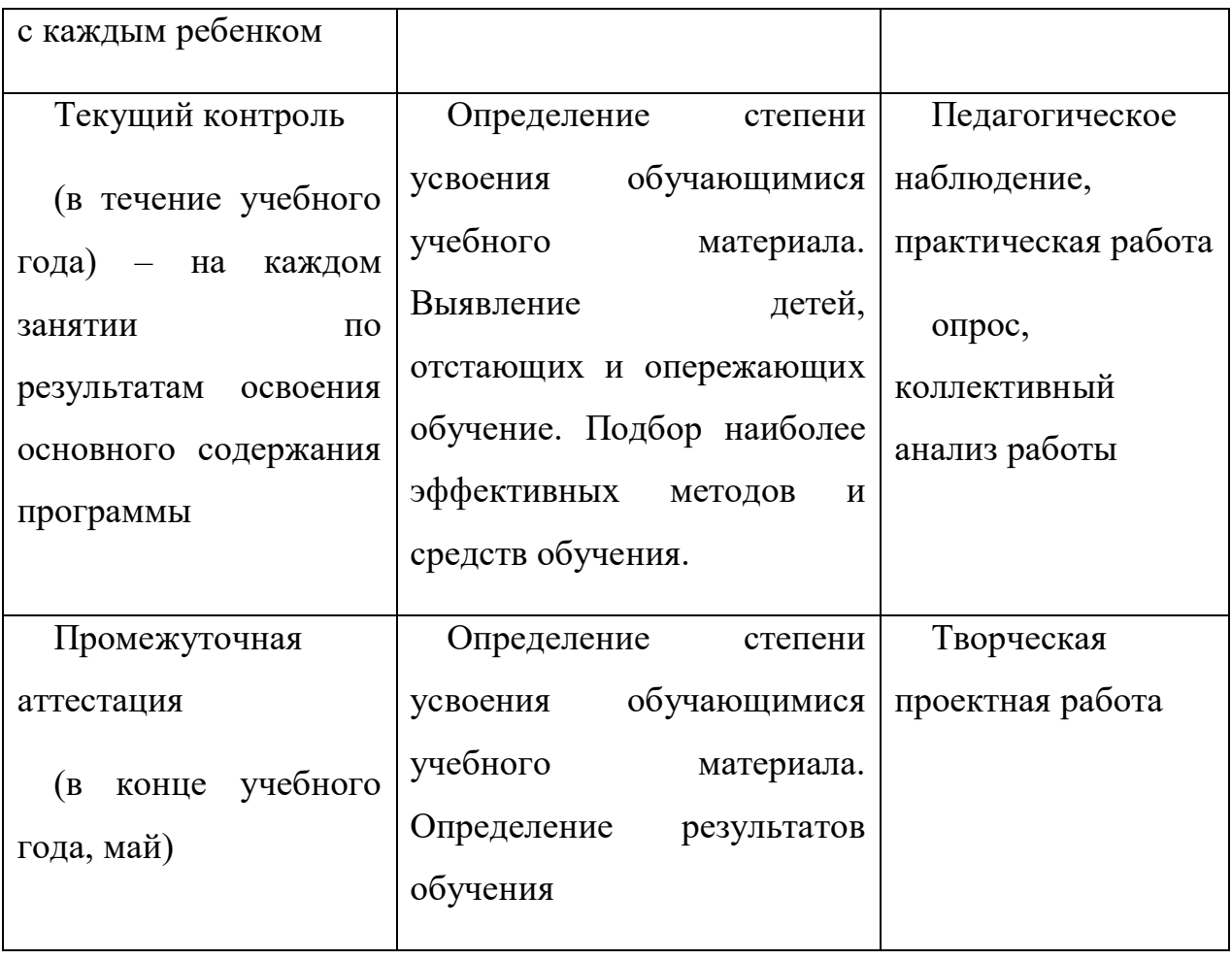

**Дополнительный критерий оценивания уровня усвоения образовательной программы – результаты выполнения практических заданий.**

### **2.5.Методические материалы**

- Конспекты занятий по предмету «Твердотельное моделирование и 3D-печать»»;
- Инструкции и презентации к занятиям;
- проектные задания, проекты и рекомендации к выполнению проектов,
	- раздаточные материалы (к каждому занятию);
- положения о конкурсах и соревнованиях.

### **2.6. Мероприятия воспитательной деятельности**

#### *Организация взаимодействия с родителями*

Взаимодействие образовательной организации и семьи всегда была и остается в центре внимания. Современный педагог, обучающий и воспитывающий, наряду с родителями, становится очень значимым взрослым для ребенка, поэтому от его умения взаимодействовать с семьей учащегося во многом зависит эффективность формирования личности ученика.

**Задачи**, реализуемые в процессе сотрудничества с родителями:

ознакомление родителей с содержанием и методикой учебновоспитательного процесса, организуемого педагогами;

- психолого-педагогическое просвещение родителей;

- вовлечение родителей в совместную с детьми деятельность;

- корректировка воспитания в семьях отдельных учащихся.

#### **Формы работы:**

- индивидуальные беседы;

- консультации;
- родительское собрание;
- круглый стол;

- мастер-классы.

### *Мероприятия по профилактике правонарушений*

Включение мероприятий по профилактике правонарушений в рамках воспитательно-досуговой деятельности предусматривает создание условий для проявления обучающимися нравственных и правовых знаний, умений, развитие потребности в совершении нравственно оправданных поступков,

формирование у обучающихся потребности в здоровом образе жизни путем воспитания умения противостоять вредным привычкам.

### **Основные формы работы:**

- Беседа,
- Игра.

#### **Примерная тематика мероприятий:**

- Что вы знаете друг о друге.
- Кто твой друг.
- Мы за ЗОЖ.
- Я выбираю спорт!
- Путь к успеху и др.

# *Мероприятия, направленные на профориентацию и профессиональное самоопределение обучающихся*

Основательно вопросы выбора профессии интересуют старшего подростка (14-16 лет), когда он задумывается о личностном смысле в профессиональном труде, выборе специальности, учебного заведения, в котором он будет её осваивать. Но база к профессиональному самоопределению должна закладываться на стадии конкретно наглядных представлений о мире профессий задолго до подросткового возраста. Современное понимание профориентационной работы заключается в ее нацеленности не на выбор конкретной профессии каждым учеником, а на формирование неких универсальных качеств у учащихся, позволяющих осуществлять сознательный, самостоятельный профессиональный выбор, быть ответственными за свой выбор, быть профессионально мобильными.

Данная программа способствует оказанию профориентационной поддержки обучающимся в процессе самоопределения и выбора сферы будущей профессиональной деятельности через:

- организацию фрагментов занятий по теме «Мир профессий»
- изучение профессиональных намерений и планов обучающихся,
- исследование готовности обучающихся к выбору профессии,
- изучение личностных особенностей и способностей обучающихся.

#### **Примерная тематика мероприятий:**

- Проект «Мир профессий»
- Беседа «Все работы хороши»
- Экскурсии на местные предприятия.
- Конкурс рисунков «Моя будущая профессия»
- Мини-конференция «Профессии моей семьи»
- Встречи с людьми разных профессий и др.

Профориентационная работа проводится с целью подготовки обучающихся к осознанному выбору профессии при согласовании их личных интересов и потребностей с изменениями, происходящими на рынке труда. Вышеперечисленные формы работы реализуются как один из этапов учебного занятия, так и во внеучебной деятельности в рамках каникулярной занятости.

#### **2.7.Список литературы**

### **Для учителя:**

1. Большаков В.П. Основы 3D **-** моделирования / В.П. Большаков, А.Л. Бочков. **-** СПб: Питер, 2013.

2. Голованов Н.Н. Геометрическое моделирование / Н.Н. Голованов. **-** М.: [не указано], 2002.

3. Павлова И.М. Практические задания для работы графическом редакторе // Информатика и образование. **-** 2002. **-** № 10.

4. Попов Л. М. Психология самодеятельного творчества / Л.М. Попов. **-** Изд-во Казанского ун**-**та, 1990.

5. Сафронова Н.В., Богомол А.В. Развитие воображения при изучении графических редакторов // Информатика и образование. **–** 2000. - № 6.

6. Хесс Р. Основы Blender. Руководство по 3D **-** моделированию с открытым кодом. 2008.

7. Шишкин Е.В. Начала компьютерной графики / Е.В. Шишкин. **-** М.: Диалог**-**МИФИ, 1994.

### **Для обучающихся и родителей:**

1. Залогова Л.А. Компьютерная графика. Элективный курс: Учебное пособие. **-** М.: БИНОМ. Лаборатория знаний, 2005 г.

2. Залогова Л.А. Практикум по компьютерной графике / Л.А. Залогова. **-** М.: Лаборатория базовых Знаний, 2001.

3. Костин В.П. Творческие задания для работы в растровом редакторе // Информатика и образование. **-** 2002.

4. Прахов А.А. Blender. 3D **-** моделирование и анимация. Руководство для начинающих. **-** СПб, 2009.

5. Самоучитель Blender 2.7: Самоучитель / Прахов А. - СПб:БХВ-Петербург, 2016. - 398 с. ISBN 978-5-9775-3494-9. <http://znanium.com/catalog.php?bookinfo=944556>

### **Электронные ресурсы**

1. Подробные уроки по 3D моделированию: [Электронный ресурс]. URL: http://3dcenter.ru/. (Дата обращения: 25.08.2018).

2. Каталог сайтов о 3D **-** моделировании: [Электронный ресурс]. URL: http://itc.ua/articles/sajty\_o\_3d-modelirovanii\_18614. (Дата обращения: 25.08.2018).

3. Интернет университет информационных технологий - дистанционное образование: [Электронный ресурс]. URL: http://www.intuit.ru. (Дата обращения: 25.08.2018).

4. Сайт о программе Blender: [Электронный ресурс]. URL: https://www.blender.org/. (Дата обращения: 25.08.2018).

- 5. http://www.123dapp.com/design
- 6. http://www.autodesk.com/products/fusion-360/learn-training-tutorials
- 7. http://www.123dapp.com/design
- 8. https://www.youtube.com/watch?v=w\_X2uoD\_UKI
- 9. https://www.youtube.com/watch?v=KK\_g\_jiJl0A
- 10. https://www.youtube.com/watch?v=hHXHiboMyaU
- 11. http://autodeskeducation.ru/winterschool2016/masterclasses/
- 12. http://make-3d.ru/articles/chto-takoe-3d-pechat/
- 13. https://www.youtube.com/watch?v=EQ-W4qxF5Sk
- 14. http://3dwiki.ru/kak-rabotaet-3d-printer-bazovye-ponyatiya-i-nekotoryevazhnye-terminy/
- 15. <https://www.youtube.com/watch?v=gWBV5vxKj0w>

## Приложение 1

### Проверочный Тест№1

1. Blender – это

## 1. **пакет для создания трёхмерной компьютерной графики, анимации и интерактивных приложений**

- 2. графический редактор
- 3. текстовый редактор
- 4. программная среда для объектно-ориентированного программирования
- 1. Окно blender состоит из трёх дочерних окон:
	- 1. **меню, окно 3D вида, панель кнопок**
	- 2. строка заголовка, панель инструментов, рабочая область
	- 3. меню, панель инструментов, рабочая область
	- 4. окно запуска программы, строка состояния, окно задач
- 1. Объекты сцены:
	- 1. квадрат, лупа, курсор
	- 2. **куб, лампа, камера**
	- 3. куб, шар, цилиндр
	- 4. окно, лампа, камера
- 1. Рендер является
	- 1. графическим редактором
	- 2. **графическим отображением 3D сцены или объекта**
	- 3. источником света
	- 4. отображением осей координат
- 1. Лампа является
	- 1. графическим редактором
	- 2. графическим отображением 3D сцены или объекта
	- 3. **источником света**
	- 4. отображением осей координат
- 1. Клавиша F12 служит для
	- 1. **рендеринга**
	- 2. вида сверху
- 3. поворота сцены
- 4. изменения масштаба
- 1. Клавиша 7 (NumPad) служит для
	- 1. рендеринга
	- 2. **вида сверху**
	- 3. поворота сцены
	- 4. изменения масштаба
- 1. Клавиша 5 (NumPad) служит для
	- 1. рендеринга
	- 2. **перспективы**
	- 3. текстурирования
	- 4. масштабирования
- 1. Клавиша 1 (NumPad) служит для
	- 1. **вида спереди**
	- 2. вида сверху
	- 3. поворота сцены
	- 4. изменения масштаба
- 1. Клавиши 2, 4, 6, 8 (NumPad) служат для
	- 1. рендеринга
	- 2. вида сверху
	- 3. **поворота сцены**
	- 4. изменения масштаба
- 1. Клавиша 0 (NumPad) служит для
	- 1. **вида из камеры**
	- 2. вида сверху
	- 3. вида справа
	- 4. поворота сцены
- 1. прокрутка колеса мыши
	- 1. **меняет масштаб**
- 2. поворачивает сцену
- 3. передвигает сцену
- 4. показывает перспективу
- 1. Движение мыши в 3D-окне при нажатом колесе
	- 1. **поворачивает сцену**
	- 2. передвигает сцену
	- 3. показывает перспективу
	- 4. меняет размер объекта
- 1. Движение мыши в 3D-окне при нажатом колесе + Shift
	- 1. **передвигает сцену**
	- 2. меняет масштаб
	- 3. показывает перспективу
	- 4. меняет размер объекта
- 1. Чтобы выделить несколько объектов:
	- 1. **щёлкать по ним по очереди правой кнопкой мыши при зажатой клавише Shift**
	- 2. щёлкать по ним по очереди левой кнопкой мыши при зажатой клавише Shift
	- 3. щёлкать по ним по очереди левой кнопкой мыши при зажатой клавише Alt
	- 4. обвести вокруг объектов мышью
- 1. Для изменения местоположения объекта на сцене используется
	- 1. **клавиша G**
	- 2. клавиша S
	- 3. клавиша R
	- 4. клавиша E
- 1. Для изменения размеров объекта на сцене используется
	- 1. клавиша G
- 2. **клавиша S**
- 3. клавиша R
- 4. клавиша E

### 1. Для поворота объекта на сцене используется

- 1. клавиша G
- 2. клавиша S
- 3. **клавиша R**
- 4. клавиша E
- 1. Трехмерный курсор (3D-курсор) используется
	- 1. **для определения места, где будут добавляться другие объекты**
	- 2. для масштабирования объекта
	- 3. для определения вида и размера объекта
	- 4. для текстурирования объекта
- 1. Трехмерный курсор (3D-курсор) перемещается
	- 1. **щелчком левой кнопки мыши по 3D-окну**
	- 2. щелчком правой кнопки мыши по 3D-окну
	- 3. щелчком правой кнопки мыши по 3D-окну при зажатой клавише Alt
	- 4. нажатием клавиши F12
- 1. Клавиша 'R' служит для выполнения
	- 1. **вращения выделенных объектов или вершин**
	- 2. масштабирования выделенных объектов или вершин
	- 3. перемещения выделенных объектов или вершин
	- 4. экструдирования (вытягивания) выделенных вершин
- 1. Клавиша 'S' служит для выполнения
	- 1. вращения выделенных объектов или вершин
	- 2. **масштабирования выделенных объектов или вершин**
- 3. перемещения выделенных объектов или вершин
- 4. экструдирования (вытягивания) выделенных вершин
- 1. Клавиша 'E' служит для выполнения
	- 1. вращения выделенных объектов или вершин
	- 2. масштабирования выделенных объектов или вершин
	- 3. перемещения выделенных объектов или вершин
	- 4. **экструдирования (вытягивания) выделенных вершин в режиме редактирования**
- 1. Клавиша 'Z' служит для
	- 1. вращения выделенных объектов или вершин
	- 2. масштабирования выделенных объектов или вершин
	- 3. перемещения выделенных объектов или вершин
	- 4. **ограничения изменения объекта только по одной оси**
- 1. Основной 3D меш-объект
	- 1. **куб**
	- 2. икосаэдр
	- 3. тор
	- 4. сфера
- 1. К меш-объектам относятся
	- 1. **куб, сфера, окружность, плоскость**
	- 2. цилиндр, кольцо, отрезок, вектор
	- 3. цилиндр, конус, додекаэдр, параллелограмм
	- 4. куб, сфера, прямоугольник, плоскость
- 1. Окно редактор нодов (свойств объектов)
	- 1. **служит для настройки применяемых эффектов при рендеринге**
	- 2. появляется автоматически при сохранении файла или картинки
	- 3. служит для отображения конечного изображения
	- 4. используется для просмотра и работы с моделями
- 1. Обозреватель Файлов/Картинок
	- 1. служит для настройки применяемых эффектов при рендеринге
	- 2. **появляется автоматически при сохранении файла или картинки**
	- 3. служит для отображения конечного изображения
	- 4. используется для просмотра и работы с моделями
- 1. Правая кнопка используется для
	- 1. выбора объектов (или вершин в режиме Редактирования)
	- 2. перемещение трехмерного курсора
	- 3. выбора инструмента заливки
	- 4. включения Лампы в режиме Объекта
- 1. Изображение рендеринга сохраняется
	- 1. в формате объекта blender
	- 2. **в формате изображения jpeg**
	- 3. объектный программный код
	- 4. в формате текстового файла

### Проверочный Тест№2

Вопросы для составления вариантов контрольной работы (тест из 16 вопросов). Критерии оценивания: за каждый правильный ответ – 2 балла. 1) Пиксель на экране монитора представляет собой: a. минимальный участок изображения, которому независимым образом можно задать цвет; b. двоичный код графической информации; c. электронный луч; d. совокупность 16 зерен люминофора.

2) Что такое 3D анимация? a. это анимация в три этапа b. это анимация по трем осям координат c. это анимация "по средним", когда между двумя кадрами.

3) Технологию, позволяющую получать объемные изображения, называют: a. трехмерной b. растровой c. векторной.

4) Получение движущейся картинки на дисплее называется... a.пиксель b.формат c.анимация d. графика.

5) Что такое "ключевые кадры" в компьютерной анимации? a. это включение/выключение изображения в определенных кадрах b. это переключение между движением и статикой в отдельных кадрах c. это фиксирование положения, размера и других свойств изображения в отдельных кадрах

6) Что такое сцена в анимационном фильме? a. непрерывный отрезок фильма от "включения" виртуальной камеры до ее "выключения" b. действие, развивающееся на одном и том же фоне c. законченный фрагмент

фильма, содержащий все основные композиционные элементы

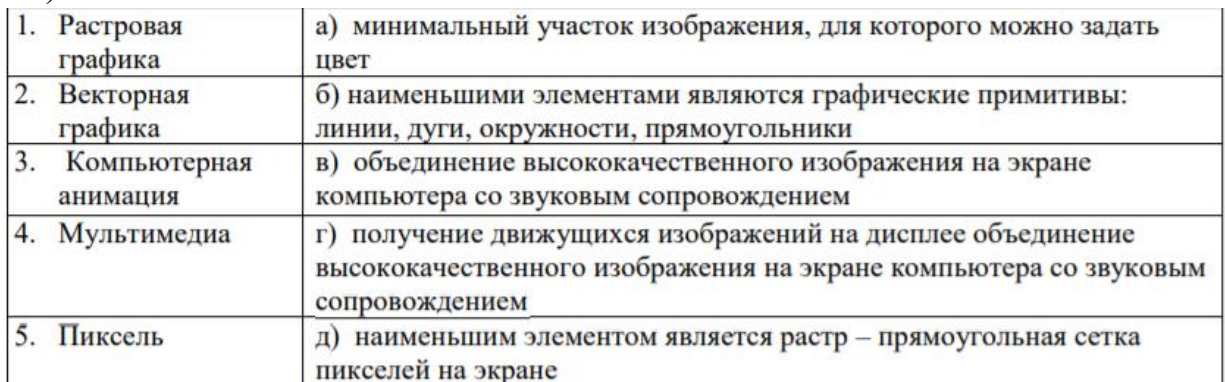

7) Установите соответствие:

8) Что такое эпизод в анимационном фильме? a. непрерывный отрезок фильма от "включения" виртуальной камеры до ее "выключения" b. действие, развивающееся на одном и том же фоне c. законченный фрагмент фильма, содержащий все основные композиционные элементы 9) Что такое кадр в анимационном фильме? a. непрерывный отрезок фильма от "включения" виртуальной камеры до ее "выключения" b. единственное

"окошко" с изображением c. законченный фрагмент фильма, содержащий все основные композиционные элементы

10) Что такое расшифрованная фонограмма? a. тайное звуковое послание, к которому найден «ключ» дешифровки b. определение отдельных звуков или фонем в каждом кадре фонограммы c. перевод электронной (виртуальной) фонограммы в видимую на экране синусоиду, так называемую "форму звуковой волны"

11) Что такое "заливка"? a. окрашивание цветом или градиентом отдельных частей изображения внутри замкнутых контуров b. катастрофа, когда соседи сверху заливают вашу квартиру c. окрашивание цветом или градиентом отдельных незамкнутых частей изображения

12) Что такое "протяжка"? a. перемещение изображения в поле кадра, когда размер изображения заведомо больше размера кадра b. перемещение статичного (неподвижного) изо.

b. перемещение статичного (неподвижного) изображения по полю кадра c. перемещение виртуальной камеры по изображению

13) Что такое панорама? a. перемещение изображения в поле кадра, когда размер изображения заведомо больше размера кадра b. перемещение статичного (неподвижного) изображения по полю кадра c. перемещение виртуальной камеры по изображению

14) К базовым цветам относятся: a.красный b.зеленый c.синий d.розовый e.желтый

15)Для ввода изображения в компьютер используются a.принтер b.плоттер c.сканер d.цифровой фотоаппарат e.цифровая видеокамера

16) Из трех базовых цветов можно получить различных цветов: a.8 b. 9 c.10 17) Что такое виртуальная камера? a. камера, которую не видно в кадре b. камера, которая видна в кадре c. окно просмотра, которое "видит" изображение как камера

18) Что такое "путь движения" в компоузинге и анимации? a. траектория движения изображения или его элемента b. траектория движения виртуальной камеры c. траектория движения эффекта или маски. Обсуждение мини-выступлений.

Вопросы для самостоятельного изучения обучающимися (темы минивыступлений)

1. Исторический обзор процесса развития инструментов 3D графики м анимации.

2. Влияние мультимедиа технологий на развитие информатизации образования.

3. Исторический обзор процесса развития инструментов 3D графики м анимации.